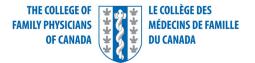

## Examination of Added Competence in Emergency Medicine

# Structured Orals Candidate Guide

## **Virtual format**

Structured Orals will be delivered using the virtual platform called Practique (soon to be risr/assess). Both examiners and candidates will connect to the platform virtually. Examination centres are no longer available, nor are candidates required to attend one to complete the virtual oral exam.

## **Technical requirements**

The exam can be taken only on laptop or desktop computers. If you are using a laptop, please make sure it is fully charged and connected to a power source. Chromebooks, iPads, tablets, and mobile phones do not meet test requirements. If you are using a work laptop, please check the firewall settings before the exam and ensure that you are able to use the webcam, screen share, and video conference with an external party. Visit the following link for more information: <u>https://www.wikihow.com/Check-Your-Firewall-Settings</u>

Please ensure you have the latest **operating system (OS)** available installed. For Macs, the minimum acceptable version is macOS High Sierra10.13, released in 2017. MacOS 12, Monterey, released in October 2021, is recommended.

For PC, Windows 10 is minimum, and Windows 11, released in 2021 is recommended. Please note that Linux does not meet test requirements.

Chrome is the **recommended browser**, but you can also use Firefox and Safari. Please ensure you have the latest version installed and that popup blocker is disabled. You must use the same browser for all stages of your exam preparation and on the day of the exam.

You will need a working **built-in or external webcam and a microphone**. Please test your sound and image through the Amazon Chime at <u>https://app.chime.aws/check</u> as soon as possible and again at least twice in the days leading up to your examination. On the day of the exam, repeat the readiness check on the browsers that you have on your computer.

It is necessary to ensure you have a sufficient **hard drive storage space**, which is minimum 20GB of free space on your PC/laptop.

8GB of memory is recommended, but 4GB is minimum.

Finally, you will need a **stable internet connection**. Please bear in mind that there can be fluctuations in speed and reliability of a network during the exam. To help ensure a stable connection:

• Identify the place in the house where Wi-Fi is strongest and log in from there. Do **not** use a Hotspot or mobile phone connection.

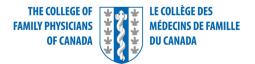

- Ensure other household members are not using the internet at the same time, especially for streaming (for example, Netflix, social media, etc.).
- Your internet speed must be 2-3 Mbps upload and download

You can test your speed through the Speedtest website at <u>https://speedtest.net</u>.

Detailed technical information is covered in the document called <u>Practique Candidate User Guide</u>.

## **Testing environment**

The testing location must be indoors, walled, well lit, and free from background noise and disruptions. Whether the exam is taken from home, a workplace, an educational institution, a hotel, or a different location of the candidate's choice, it needs to be a private, comfortable, and confidential environment.

No third party may be present in the room or enter the room for the duration of the exam. If this occurs, your exam will be terminated and your results invalidated.

Your workstation and the surrounding area must be clean and cannot contain any content that could potentially provide an unfair advantage during your exam. This includes written notes and published material, both in hard copy (for example, books, papers, or posters) and in virtual form. This means that electronic devices, including phones, watches, and wearable technology, are also forbidden in the exam room. A fully charged phone should be kept in the room, but not on your work surface. Please keep it muted and use it only in case you have problems with internet connection, with your audio, or if you can't log in. CFPC staff might call you if you are not logged in on time.

Purses and briefcases that could be used to store written materials are not allowed in the room. If you want to keep a sweater nearby, it must be hung on the chair, not placed in your lap or on the desk.

An item that you will be required to have in the room and show at the beginning of the exam is a government-issued ID with your picture. Either a driver's licence or passport is acceptable. Please make sure you have those readily available. Eating, smoking, and chewing gum are prohibited during the exam. You are allowed to have a drink with you, provided it is in a clear container. You may have a tissue with you, but not in a box.

Since notepaper and pens are not permitted, an electronic notepad is available in the examination software. All notes will be erased automatically at the end of each station.

It is important to remember that you need to **stay in the same location while testing and keep the lights, camera, and audio on**. Please bear in mind that speaking to or receiving aid from other individuals is not allowed. Speaking to someone or receiving help of any type could invalidate your exam and you could be assigned a Denied Standing.

## Log-in process

The following information will be emailed five days in advance:

- Link to the virtual platform called Practique
- Unique ID

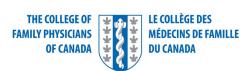

• Password

The login page looks like this:

| practique                            | P |
|--------------------------------------|---|
| ID Login ID<br>INV Password<br>Login |   |
|                                      |   |
|                                      |   |

If you are taking the exam in French, press the language icon first, then enter your login and password.

Once you enter your credentials, you will be directed to the holding screen. There is no need to click on anything or try to refresh the page. Please wait and the exam will start automatically.

| ™ practique                                                                                                    | p46-2731 |
|----------------------------------------------------------------------------------------------------|----------|
| You are logged in as user EE1-S82934.         INSTRUCTIONS         Phase waik, you will be automatically connected when your exam is opened.         SUPPORT         If you are not connected after the start time of your exam, please contact your exam support team.         DR_CO_EN_OCT IB: 18 October 2021-13 session 1         PIN_Offline Start PIN_         Logout |          |
|                                                                                                    |          |

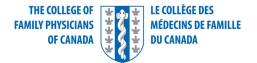

#### Structured Oral format in the virtual exam

Each Structured Oral station consists of three components: Reading, Assessment, and Marking time.

- Reading time is **2 minutes** long. The examiner will ask you to open the provided resource and read the case out loud.
- Assessment time is 12 minutes long. During this time, the examiner will direct and prompt you
  as necessary. You will need to request specific information about the patient and the examiner
  will "release" specific resources (e.g. lab results, ECG) as they are requested. It is important to
  verbalize what you are thinking and justify requests. The examiner will make notes about your
  performance and then enter points in the marksheet during Marking time.
- Marking time is **7 minutes** long and there is no interaction between the examiner and the candidate during this time. The examiner will mute their microphone and cover their camera, but your camera and microphone must stay on. You are allowed to take a washroom break during this time, but you must inform the examiner that you will be leaving the camera view.

The duration of each station is set for all candidates and you will not be able to advance to the next station manually if you finish the current one early. Please stay in the same screen and you will be transferred to the next station automatically.

#### Main features of the virtual platform

00:06:23

OUND REMAINING

This is the candidate view of the virtual platform:

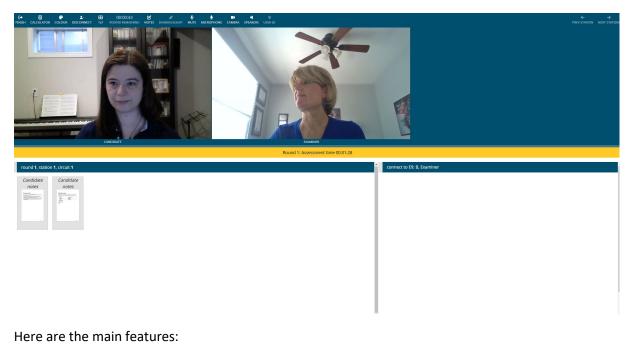

Round 1: Assessment time 00:03:00

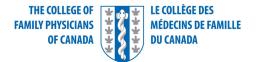

A countdown clock at the top left of your screen displays the total combined remaining time for all three parts of the station (Reading + Assessment + Marking time). A separate yellow ribbon displays a second, different countdown clock only for the part of the Oral you are in at that moment. This clock resets and counts down the time left for reading and the time left for the interaction with the examiner. The time remaining for marking is only displayed on the main countdown clock at the top left of the screen.

| round 2, station 1, circuit 1                                                                                                    |                 |  |  |  |  |
|----------------------------------------------------------------------------------------------------|-----------------|--|--|--|--|
| Candidate                                                                                                    | Candidate       |  |  |  |  |
| notes                                                                                                    | notes           |  |  |  |  |
| Erreite vin<br>Schulden und Schule Schule<br>Schule Schule Schule Schule<br>Schule Schule Schule Schule<br>Schule Schule Schule Schule<br>Schule Schule Schule Schule Schule<br>Schule Schule Schule Schule Schule Schule<br>Schule Schule Schul | 2010 - 2010<br> |  |  |  |  |
|                                                                                                    |                 |  |  |  |  |

Examiners will release some resources you will be asked to read. Click on these documents to enlarge them. For a full-page view, click here.

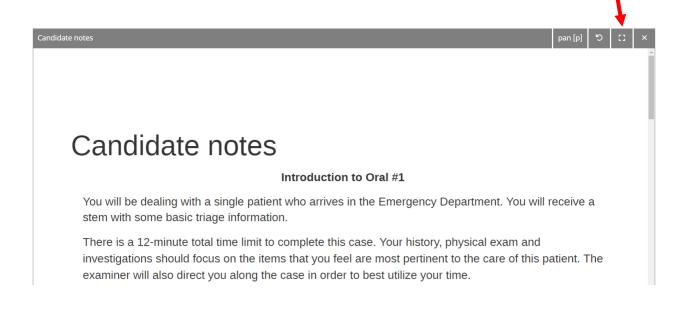

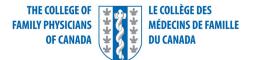

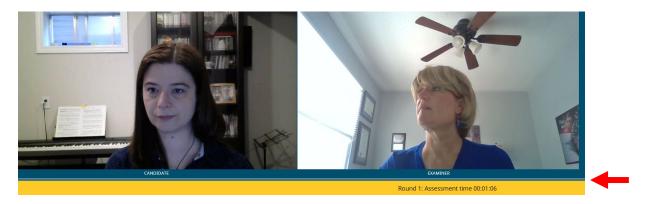

Drag the line below the image up or down to resize it.

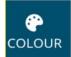

At the top of the screen, you will find an option for visually impaired users to adjust the colour settings.

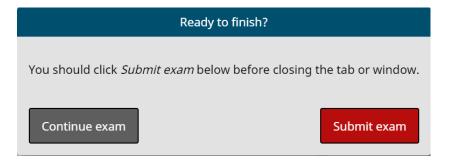

When you finish your last oral, this pop-up message will appear. Click "Submit exam" and close the browser.

#### Troubleshooting

If you are experiencing problems with your internet connection, try troubleshooting on your own first: refresh, disconnect and reconnect, and reboot your router. Please note that audio and visual issues are most commonly due to low Wi-Fi bandwidth and speed, or low browser memory. Make sure you clear your browser cache and check your Wi-Fi speed ahead of time using Speedtest, ideally at the location and time that mirrors the day you are scheduled to take the exam.

If you are unable to connect to the internet, dial 1-800-387-6197 for technical support.

Once you are connected, please use the Chat function for all questions and concerns about the platform or the exam process.

#### Demo site

Please use the following link to access the demo site: <u>https://demo.cfpc.practique.net/</u>

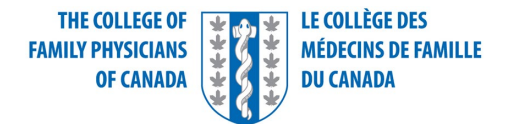

The login credentials are generic:

ID: Candidate

Password: thisisademo

Select: EM Oral Candidate Demo Exam (English)

Please note that since this is not a real exam, two important features will not be available:

- You will not be able to connect your camera, so there will be no video image of you or the examiner
- There will be no timed components of the exam (Reading, Assessment, and Marking time), so you will not see the countdown clock on the yellow ribbon.

Good luck with your exam and don't hesitate to contact us at <u>ccfpexam@cfpc.ca</u> if you have any questions.